## YETI Contur (+Rivet) tutorial

David Yallup Durham Jan 2019

## Environment setup

- Based on Docker, intended to run on local machine for ease, should be fairly standard obtainable via package manager,
	- <https://docs.docker.com/install> (docker-ce package on Ubuntu & Fedora) Maybe necessary:

> sudo groupadd docker

> sudo usermod -aG docker \$USER

- Install Tutorial docker image
	- > docker pull dyallup/contur
	- Needs ~2GB of space
- Helpful commands
	- docker run: run an image docker ps: list active containers docker cp: copy files between host and container docker image ls: list available images/apps docker help: useful!
	- Install new system packages with dnf on the images (e.g. if you like emacs, > dnf install emacs within the image. Exit with Ctrl-d; detach with Ctrl-p Ctrl-q, reattach with "docker attach"

## Environment setup

- You can work with docker however you like, these are my steps
- Make a directory in your filesystem, so we can mount this to easily get things in and out (in my case ~/YETITutorial/runArea)
- $\bullet$  > docker run -v  $\sim$ /YETITutorial/runArea:/runArea -it dyallup/contur bash
	- This runs the container and mounts the directory inside the container at the path /runArea
	- >dnf install xyz can be used (as one would use any other package manager), I already put emacs, vi and nano in
	- Ctrl+p ctrl+q to detach, >docker ps to list containers, >docker attach xyz to reattach
	- You should start in the contur directory, to test things are working run the commands below
	- > . setupContur.sh ; > make ; > Herwig --version

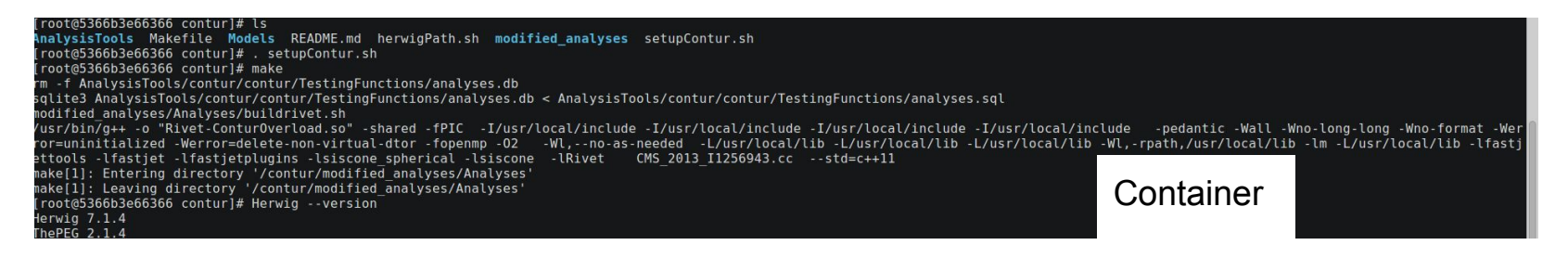

## Environment setup

- Now switch to the directory we mounted
- $\bullet$  > cd  $\ldots$ /runArea
- Clone the git repository (maybe preferable to do this from your host pc) into the linked runArea folder
- <https://bitbucket.org/dyallup/conturtutorial/src/master/>
	- > git clone<https://bitbucket.org/dyallup/conturtutorial.git> runArea
- Check you can see the files and open them in your desired console text editor inside the container